## Easy E4 Steuerungsaufgabe

# Scherenhubtisch

#### Funktionsbeschrieb:

Die Anlage wird mit einem Drehstromasynchronmotor 1.2 kW (Drehrichtungsumkehr) über einen Motorschutzrelais betrieben.

Der Notausschalter unterbricht direkt den Hauptstromkreis.

Die Ansteuerung erfolgt über eine Steuereinheit mit den Tastern Auf (S1)

Taster Ab (S2), Taster Stopp (S0) als Impulskontaktsteuerung.

Im oberen und unteren Anschlag befindet sich ein Endschalter (ES).

ES oben (S4) ES unten (S5).

Der Tisch fährt so lange in die gewählte Richtung, bis ein Endschalter oder der Stopp Taster betätigt wird.

Zum Schutz vor Verletzungen wird eine Druckschwelle (S6) montiert, welche das Absenken des Tisches stoppt.

Damit der Hubtisch im Normalfall in der untersten Position ist, muss die Steuerung so erstellt werden, dass nach 10 Sekunden im oberen Endanschlag, der Tisch automatisch in die untere Position fährt.

Die Textanzeige zeigt immer das aktuelle Datum und die Uhrzeit.

Beim Bewegen des Tisches blinkt die Betriebsleuchte mit einer Frequenz von 1 Hz und das Textdisplay zeigt nebst Datum und Uhrzeit auch «Anlage läuft» an.

Das Auslösen des Motorschutzes (S8) stoppt die Fahrt, schaltet die Störlampe ein und zeigt im Textdisplay an «Störung Motor» bis der Motorschutz wieder zurückgestellt wurde.

#### Aufgabe:

- Erstellen / ergänzen Sie die Zuordnungstabelle
- Zeichnen Sie die Beschaltung des Steuerrelais (Es ist kein Hauptstrom zu zeichnen)
- Verdrahten Sie das Modell
- Erstellen Sie das Programm mit der Easy Soft 7.3 auf dem Laptop
- Die IP-Schnittstelle in der Software ist einzustellen
- Speichern Sie das Programm unter: Desktop=>xxxxxx\_Scherenhubtisch (xxxxxx ist Ihre Kandidatennr.)
- Übertragen Sie das Programm und testen Sie die Funktion am Modell

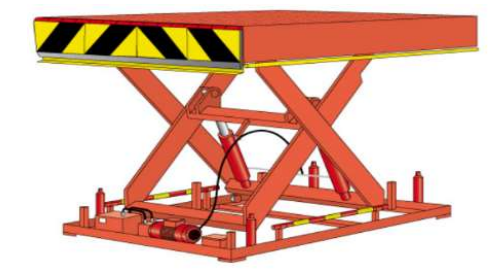

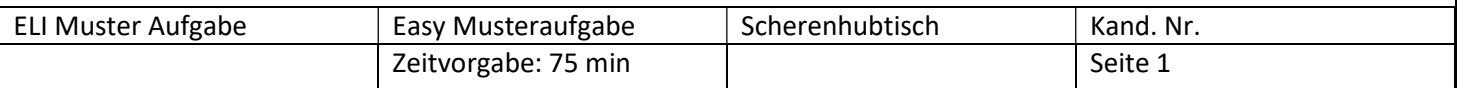

# Easy E4 Steuerungsaufgabe

### Zuordnungsliste

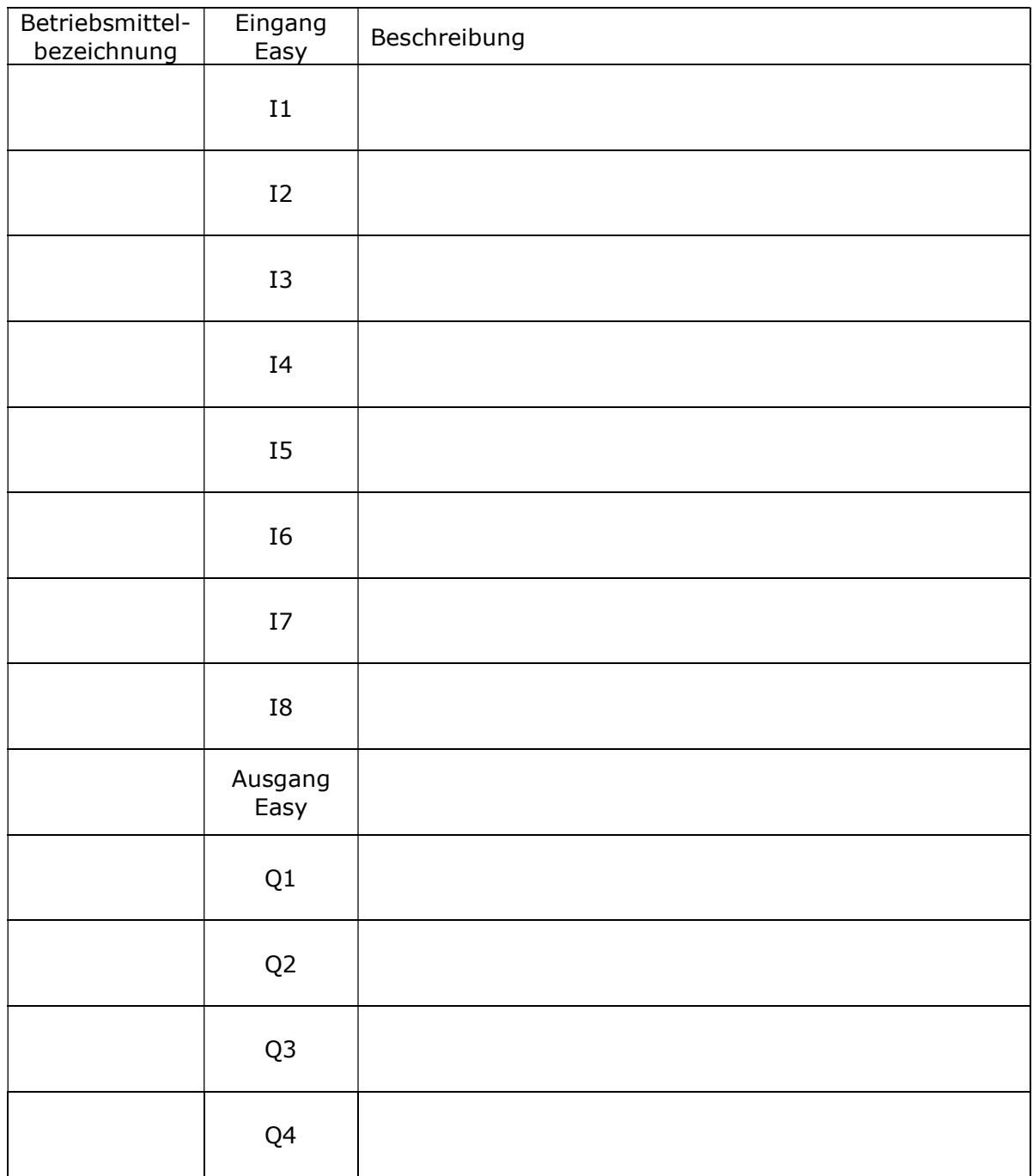

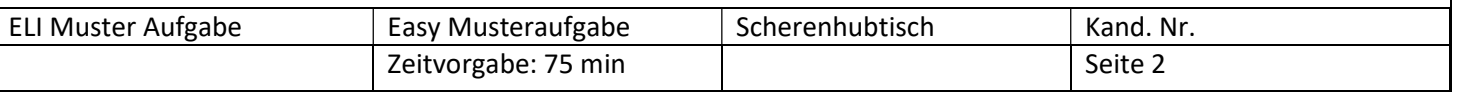

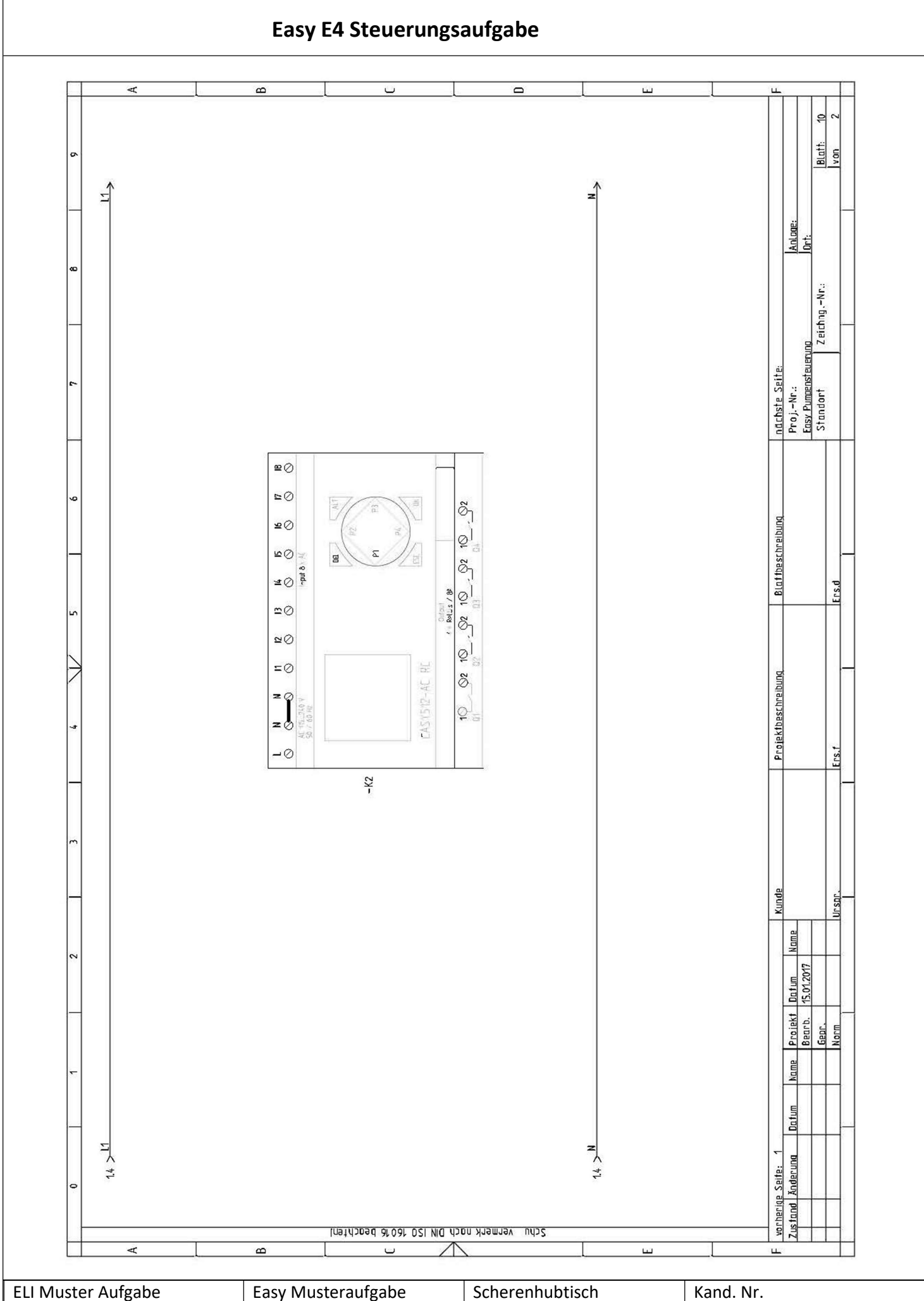

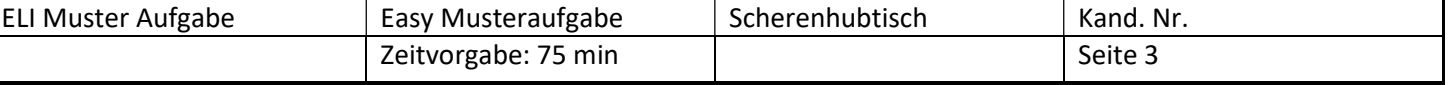

# Easy E4 am QV 2022

Fürs QV 2022 wird den Kandidaten ein Laptop mit Maus, eine USB - Ethernet Schnittstelle und das unten dargestellte Prüfungsboard zur Verfügung gestellt.

Auf dem Laptop ist Windows 10 und die Easy Soft 7.30 installiert die Easy E4 läuft mit der Firmware 1.3

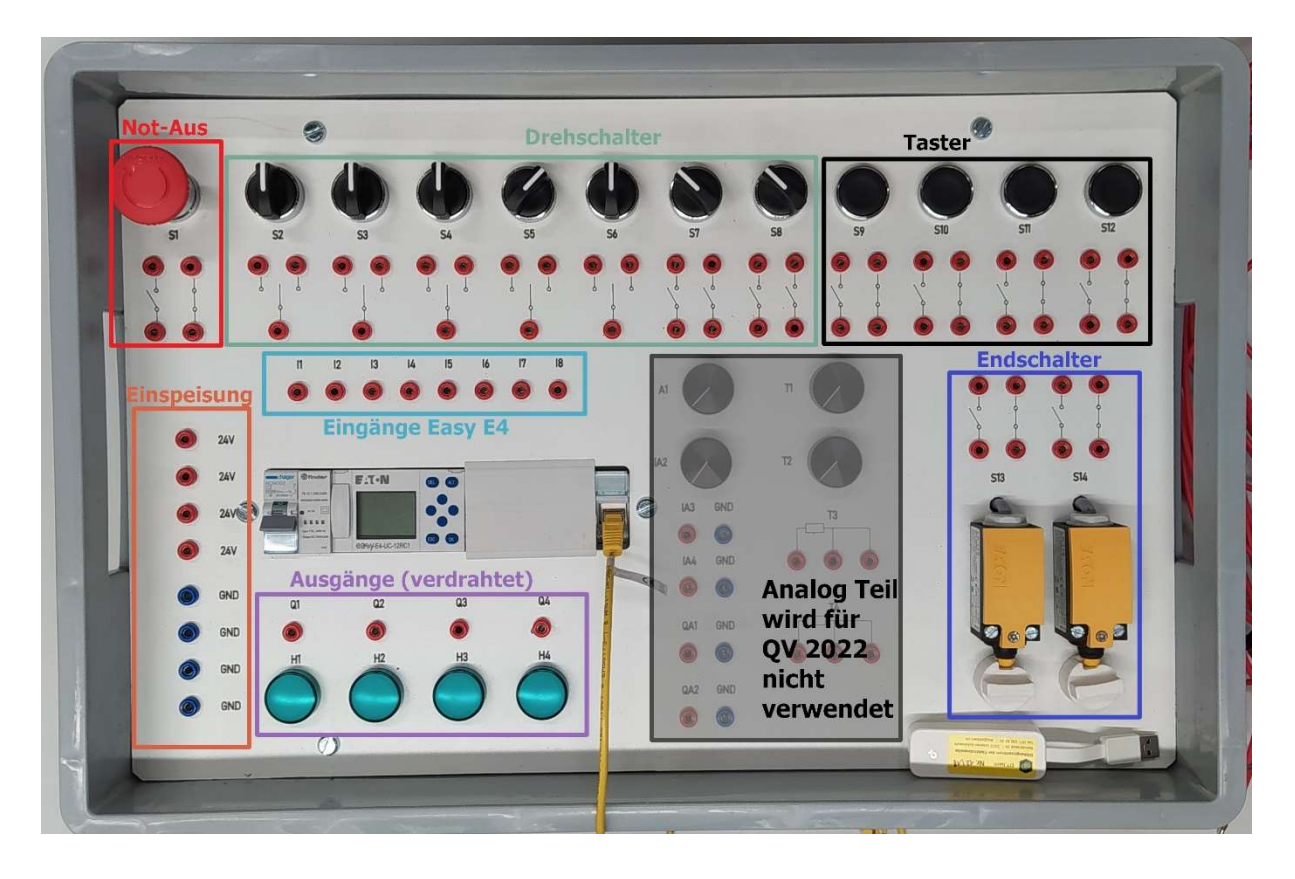

#### Not-Aus

1 x Not-Aus Schalter mit

Entriegelungsart Drehentriegelung

### **Drehschalter**

4 x Drehschalter Sch 2 2 x Drehschalter Sch 0 zweipolig

#### Taster

4 x Drucktaster zweipolig S - Ö

## **Einspeisung**

4 x 24 V DC 4 x GND (0V DC)

### Eingänge Easy E4

8 x Eingänge Easy I1 -I8 zur freien Verdrahtung Eingänge I5 – I8 können auch als Analogeingang verwendet werden (wird nicht verwendet an QV 2022)

## Ausgänge

4 x Ausgänge fertig verdrahtet auf Signalleuchten H1 -H4 (Buchsen können zur Störungssuche verwendet werden)

#### Endschalter

2 x Endschalter zweipolig S – Ö (Drehknopf für Endschalterbetätigung)

#### Analog Teil

Der Analog Teil wird am QV 2022 nicht verwendet.